**Connections** 

## The Dirt.Simple Express - November/December 2009

Subscribe to the AGTEK Newsletter **Unsubscribe** 

**New features in Grademodel . . .** 

**About Us** 

Newsletter Archive

The newly released GradeModel 1.57 contains several new features including:

- Google Earth Export
- Integrated email support
- Native PDF report writing
- Cross Section PDF match line support
- An improved guide system

Grademodel users with a current AGTEK Support subscription can download it here: http://www.agtek.com/Programpage.asp?Program=GradeModel.

To use the Google Earth Export feature:

- 1. Launch GradeModel and open your job. The job must have benchmarks with Lat and Long coordinates entered.
- 2. Switch to Plan View mode.
- 3. Select **File>Export KMZ**.
- 4. Name the file, select a location and click save. When you click save, Google Earth automatically opens and displays the information in the KMZ file.

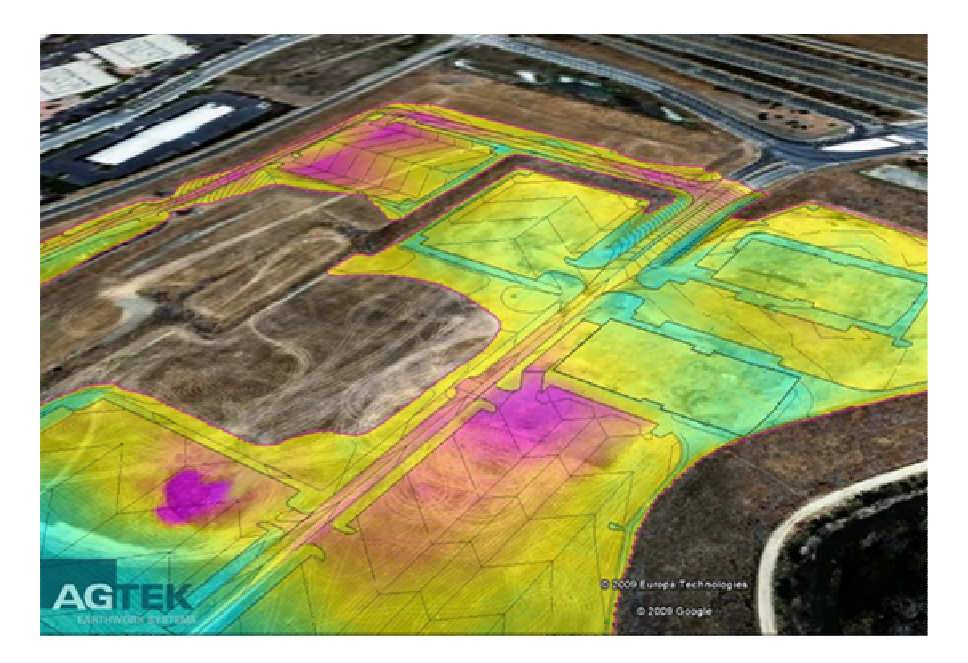

800.441.1140

Copyright AGTEK Development 2008,2009